# Modalità chiamata per chiamata agente mobile rilevata in JTAPI GW e CUCM ٦

# Sommario

Introduzione **Prerequisiti Requisiti** Componenti usati Panoramica Dettagli chiamata Flusso di chiamata ad alto livello Risoluzione dei problemi JTAPI Analisi dettagliata del flusso di chiamata JGW riceve NewCallEvent per la chiamata in entrata alla porta LCP LCP Rings e JGW iniziano la chiamata a Remote Agent 2003 da RCP Risposte dell'agente e CUCM invia supporti Open Logical Channel (MOLC) alla porta RCP StartTransmissionEvent per segmento RCP Fornisce i dettagli della porta/indirizzo RTP remoto JGW risponde con i parametri Open Logical Channel (OLC) ACK Richieste JGW per mettere in attesa la parte RCP JGW indica a CUCM di rispondere alla coda LCP LCP risponde e CUCM invia MOLC a LCP JGW indica a CUCM di sbloccare la parte RCP per l'agente una volta ricevuta la richiesta MOLC CUCM invia MOLC a RCP in risposta a Unhold CUCM invia StartTransmissionEvent con indirizzo RTP/dettagli porta per segmento RCP all'agente JGW indica a CUCM di collegare i supporti del cliente impostando i parametri RTP dell'agente sull'handle LCP CUCM invia al cliente StartTransmissionEvent con indirizzo RTP/dettagli porta per segmento LCP JGW indica a CUCM di collegare i supporti dell'agente impostando i parametri RTP del cliente sull'handle RCP

# Introduzione

Cisco Unified Mobile Agent consente a un agente che utilizza un telefono PSTN (Public Switched Telephone Network) e una connessione VPN a banda larga (per le comunicazioni desktop dell'agente) di funzionare come un agente che si trova in un call center formale e utilizza un telefono IP Cisco monitorato e controllato da Cisco Unified Communications Manager (CUCM) Java Telephony Application Programming Interface (JTAPI). Cisco Unified Mobile Agent consente agli amministratori di sistema di configurare gli agenti in modo che utilizzino la chiamata per chiamata o una connessione senza fili. In modalità chiamata per chiamata, viene composto il telefono dell'agente mobile per ogni chiamata in arrivo. Al termine della chiamata, il telefono dell'agente mobile viene disconnesso prima di essere pronto per la chiamata successiva. In questo documento viene tenuta traccia di una chiamata in entrata a un agente mobile call-by-call

nei log JGW (JTAPI Gateway) e CUCM. Ciò comporta due componenti di chiamata, una dal cliente alla porta CTI locale (LCP) e una dalla porta CTI remota (RCP) all'agente. L'obiettivo è quello di catturare il modo in cui la JGW ottiene CUCM per collegare le due gambe di chiamata.

# **Prerequisiti**

## **Requisiti**

Nessun requisito specifico previsto per questo documento.

## Componenti usati

Le informazioni fornite in questo documento si basano sulle seguenti versioni software e hardware:

- Unified Contact Center Enterprise versione 10.0
- CUCM versione 10.0

# Panoramica

## Dettagli chiamata

Sia i telefoni degli agenti che quelli dei clienti sono estensioni di un Communications Manager Express (CME) collegato tramite PRI ISDN al gateway connesso a CUCM.

```
CME---- ISDN PRI--- SIP Gateway (10.106.61.162)--- CUCM (10.106.81.67)
LCP : LCP5000F0001, DN 6001
RCP : RCP5000F0001, DN 6101
Agent mobile number : 2003
Caller number: 2001
PG IP Address: 10.106.81.68
CVP IP Address:10.106.81.69
```
### Flusso di chiamata ad alto livello

- Caller 2001 su CME chiama 9001, che punta a Gateway (GW) (10.106.61.162). Il peer di 1. composizione GW punta al Customer Voice Portal (CVP).
- 2. CVP invia una richiesta di route a Intelligent Contact Manager (ICM) e ICM restituisce l'etichetta dell'agente mobile, ovvero LCP port Dialed Number (DN) 6001.
- 3. Il CVP invia l'invito a CUCM. Mentre la porta LCP suona, il gateway JTAPI (JGW) indica a CUCM di chiamare l'agente phone 2001 da RCP 6101.
- 4. Una volta che l'agente risponde, la gamba dell'agente è collegata a Music-on-Hold (MoH).
- 5. JGW indica a CUCM di rispondere alla chiamata in entrata che squilla sulla porta LCP.
- 6. Una volta collegata la gamba LCP, JGW indica a CUCM di recuperare la gamba dell'agente.
- 7. JGW trasmette i dettagli dell'indirizzo IP/porta del protocollo RTP (Real-Time Transport Protocol) dal segmento cliente al segmento agente e viceversa.

8. CUCM crea un ponte tra le due gambe e stabilisce il percorso RTP tra l'agente e il cliente. L'analisi inizia dal passo 3, quando la chiamata arriva alla porta LCP CUCM. Ciascun frammento JGW è immediatamente seguito dal frammento di log CUCM che corrisponde identificato rispettivamente dalle intestazioni JGW e CUCM.

## Risoluzione dei problemi

Utilizzare questi livelli di debug per risolvere i problemi relativi alla messaggistica JGW e alla segnalazione SIP (Session Initiation Protocol) che corrispondono a CUCM:

### JTAPI

Su Agent Peripheral Gateway (PG), utilizzare l'utility Procmon per attivare la traccia per il processo JGW:

```
C:\>procmon <cust_inst> <node> jgw<jtapi instance>
>>>trace JT_TPREQUESTS /on
>>>trace JT_JTAPI_EVENT_USED* /on
>>>trace JT_PIM_EVENT /on
>>>trace JT_ROUTE_MESSAGE /on
>>>trace *CONF* /on
```
Nota: I comandi trace fanno distinzione tra maiuscole e minuscole.

Communications Manager: Enable SIP tracing from serviceability

### Analisi dettagliata del flusso di chiamata

### JGW riceve NewCallEvent per la chiamata in entrata alla porta LCP

### JGW

17:27:19:762 PG1A-jgw1 Trace: 978: Sep 12 17:27:19.762 IST %JTAPI-PROTOCOL-7-UNK: (P8-10.106.81.67) received Event: com.cisco.cti.protocol.**NewCallEvent** {

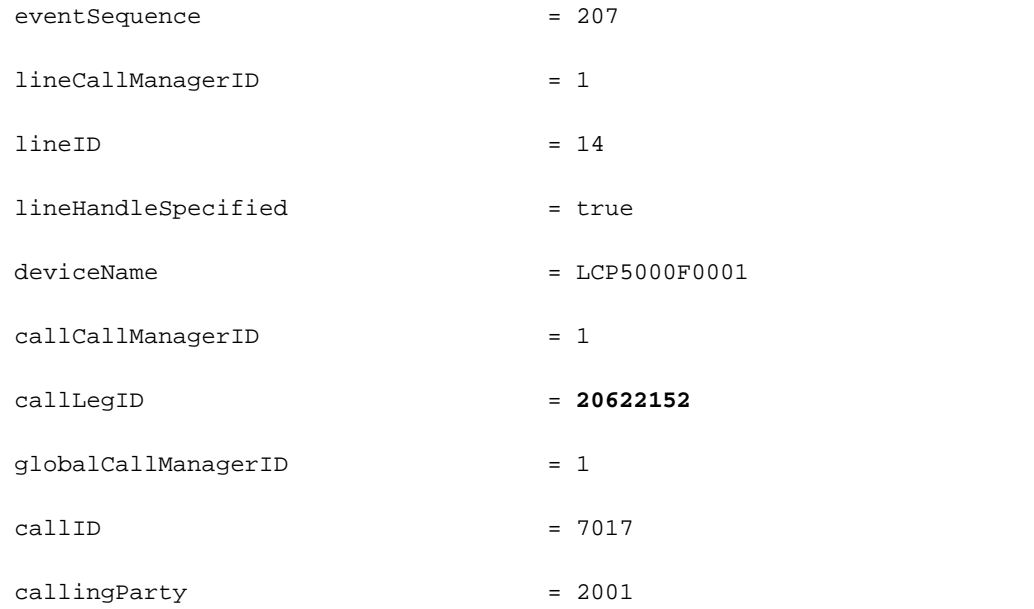

00584403.005 |17:27:19.520 |AppInfo |SIPTcp - wait\_SdlReadRsp: Incoming SIP TCP message from 10.106.81.69 on port 19540 index 9 with 1080 bytes: [308,NET] INVITE sip:6001@10.106.81.67;transport=tcp SIP/2.0 Via: SIP/2.0/TCP 10.106.81.69:5060;branch=z9hG4bK0pklbe3yYKOMmlUkMFKs+A~~90 Max-Forwards: 69 To: <sip:6001@10.106.81.67;transport=tcp> From: 2001 <sip:2001@10.106.81.69:5060>;tag=ds68ab6ea6 Call-ID: **78B041A239AB11E480032C542D7590C8-141054823683618**@10.106.81.69 CSeq: 1 INVITE Content-Length: 0 Contact: <sip:2001@10.106.81.69:5060;transport=tcp> Expires: 60 User-Agent: CVP 10.0 (1) Build-490 Call-Info: <sip:10.106.61.162:5060>;purpose=x-cisco-origIP Remote-Party-ID: <sip:2001@10.106.61.162>;party=calling;screen=no;privacy=off Date: Fri, 12 Sep 2014 12:02:16 GMT Min-SE: 1800 Cisco-Guid: 2024817058-0967512548-2147691604-0762679496 Allow: INVITE, OPTIONS, BYE, CANCEL, ACK, PRACK, UPDATE, REFER, SUBSCRIBE, NOTIFY, INFO, REGISTER Allow-Events: telephone-event X-Cisco-CCBProbe: id:10.106.61.162;loc:htts;trunks:1 MIME-Version: 1.0 Cisco-Gucid: 78B041A239AB11E480032C542D7590C8 Supported: timer Supported: resource-priority Supported: replaces Supported: sdp-anat

App-Info: <10.106.81.69:8000:8443>

#### LCP Rings e JGW iniziano la chiamata a Remote Agent 2003 da RCP

17:27:19:795 PG1A-jgw1 Trace: 1078: Sep 12 17:27:19.795 IST %JTAPI-PROTOCOL-7-UNK: (P8-10.106.81.67) [GW-ThreadMakeRemoteAgentCall] sending: com.cisco.cti.protocol. **LineCallInitiateRequest** { sequenceNumber = 124 lineCallManagerID = 1  $lineID = 10$  globalCallManagerID = 1 globalCallID = 7018 callingAddress = 6101 destAddress = 2003  $userData = null$ mediaDeviceName =  $mediaResourceId = 0$  featurePriority = 1 } 17:27:19:799 PG1A-jgw1 Trace: 1079: Sep 12 17:27:19.799 IST %JTAPI-PROTOCOL-7-UNK: (P8-10.106.81.67) received Response: com.cisco.cti.protocol.LineCallInitiateResponse { sequenceNumber = 124  $result = 0$  lineCallManagerID = 1  $lineID = 10$ callManagerID = 1 callLegID = **20622153 CUCM** 00584484.001 |17:27:19.532 |AppInfo |SIPTcp - wait\_SdlSPISignal: Outgoing SIP TCP message to 10.106.81.69 on port 19540 index 9 [310,NET] SIP/2.0 180 Ringing Via: SIP/2.0/TCP 10.106.81.69:5060;branch=z9hG4bK0pklbe3yYKOMmlUkMFKs+A~~90 From: 2001 <sip:2001@10.106.81.69:5060>;tag=ds68ab6ea6 To: <sip:6001@10.106.81.67;transport=tcp>;tag=32~9fb3c68a-3291-4bd4-98cd-c82b97aed22a-20622151

Date: Fri, 12 Sep 2014 11:57:19 GMT Call-ID: **78B041A239AB11E480032C542D7590C8-141054823683618**@10.106.81.69 CSeq: 1 INVITE Allow: INVITE, OPTIONS, INFO, BYE, CANCEL, ACK, PRACK, UPDATE, REFER, SUBSCRIBE, NOTIFY Allow-Events: presence Server: Cisco-CUCM10.0 Supported: X-cisco-srtp-fallback Supported: Geolocation P-Asserted-Identity: <sip:6001@10.106.81.67> Remote-Party-ID: <sip:6001@10.106.81.67>;party=called;screen=yes;privacy=off Contact: <sip:6001@10.106.81.67:5060;transport=tcp> Content-Length: 0 00584490.000 | 17:27:19.566 | SdlSig-I | **CtiLineCallInitiateReq** | restart0 |StationD(1,100,63,4) |CTIDeviceLineMgr(1,200,25,1) |1,200,13, 2.9296^10.106.81.68^RCP5000F0001 |[R:N-H:0,N:0,L:0,V:0,Z:0,D:0] AsyncResponse=148 LH=1|11 GCH=1|7018 CalledPartyInfo=2003 MediaDeviceName = Media DevicePid = (0,0,0,0) resource ID=0 FetaurePriority=1 00584582.001 |17:27:19.587 |AppInfo |SIPTcp - wait\_SdlSPISignal: Outgoing SIP TCP message to 10.106.61.162 on port 5060 index 12 [311,NET] INVITE sip:**2003**@10.106.61.162:5060 SIP/2.0 Via: SIP/2.0/TCP 10.106.81.67:5060;branch=z9hG4bK654d9a6da3 From: <sip:6101@10.106.81.67>;tag=33~9fb3c68a-3291-4bd4-98cd-c82b97aed22a-20622154 To: <sip:2003@10.106.61.162> Date: Fri, 12 Sep 2014 11:57:19 GMT Call-ID: **f1283f00-4121df9f-b-43516a0a**@10.106.81.67 Supported: timer, resource-priority, replaces Min-SE: 1800 User-Agent: Cisco-CUCM10.0 Allow: INVITE, OPTIONS, INFO, BYE, CANCEL, ACK, PRACK, UPDATE, REFER, SUBSCRIBE, NOTIFY

CSeq: 101 INVITE

Expires: 180

Allow-Events: presence, kpml

```
Supported: X-cisco-srtp-fallback,X-cisco-original-called
Call-Info: <sip:10.106.81.67:5060>;method="NOTIFY;Event=telephone-event;Duration=
500"
Call-Info: <urn:x-cisco-remotecc:callinfo>;x-cisco-video-traffic-class=VIDEO_
UNSPECIFIED
Cisco-Guid: 4045946624-0000065536-0000000011-1129409034
Session-Expires: 1800
P-Asserted-Identity: <sip:6101@10.106.81.67>
Remote-Party-ID: <sip:6101@10.106.81.67>;party=calling;screen=yes;privacy=off
```
Contact: <sip:6101@10.106.81.67:5060;transport=tcp>

Max-Forwards: 70

Content-Length: 0

#### Risposte dell'agente e CUCM invia supporti Open Logical Channel (MOLC) alla porta RCP

#### JGW

17:27:25:285 PG1A-jgw1 Trace: 1203: Sep 12 17:27:25.285 IST %JTAPI-PROTOCOL-7- UNK:(P8-10.106.81.67) received Event: com.cisco.cti.protocol.**DeviceCallOpen LogicalChannelEvent** {

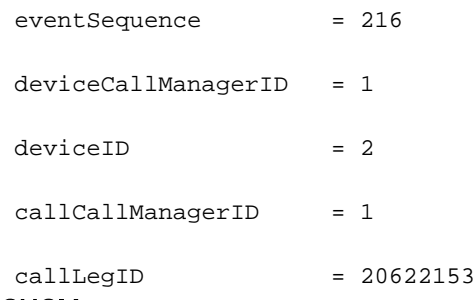

message from 10.106.61.162 on port 5060 index 12 with 1021 bytes:

From: <sip:6101@10.106.81.67>;tag=33~9fb3c68a-3291-4bd4-98cd-c82b97aed22a-20622154

00584627.002 |17:27:25.048 |AppInfo |SIPTcp - wait\_SdlReadRsp: Incoming SIP TCP

#### **CUCM**

Via: SIP/2.0/TCP 10.106.81.67:5060;branch=z9hG4bK654d9a6da3

To: <sip:2003@10.106.61.162>;tag=66DAB40-15DF

Call-ID: f1283f00-4121df9f-b-43516a0a@10.106.81.67

Date: Fri, 12 Sep 2014 12:02:19 GMT

[314,NET]

SIP/2.0 200 OK

CSeq: 101 INVITE

```
Allow: INVITE, OPTIONS, BYE, CANCEL, ACK, PRACK, UPDATE, REFER, SUBSCRIBE, NOTIFY, INFO,
REGISTER
Allow-Events: telephone-event
Remote-Party-ID: <sip:2003@10.106.61.162>;party=called;screen=no;privacy=off
Contact: <sip:2003@10.106.61.162:5060;transport=tcp>
Supported: replaces
Supported: sdp-anat
Server: Cisco-SIPGateway/IOS-12.x
Require: timer
Session-Expires: 1800;refresher=uac
Supported: timer
Content-Type: application/sdp
Content-Disposition: session;handling=required
Content-Length: 193
v=0o=CiscoSystemsSIP-GW-UserAgent 8244 219 IN IP4 10.106.61.162
s=SIP Call
c=IN IP4 10.106.61.162
t=0 0
m=audio 29722 RTP/AVP 0
c=IN IP4 10.106.61.162
a=rtpmap:0 PCMU/8000
a=ptime:20
00584677.000 |17:27:25.052 |SdlSig |MXAgenaOpenLogicalChannel
             |call_delivered4 |StationCdpc(1,100,64,18)
        |StationD(1,100,63,4) |1,100,14,27559.6^{\land}10.106.61.162^{\land*} |[R:N-H:0,N:4,L:0,V:0,Z:0,D:0] codec=4 CI=20622153 mediaType=1
audioRate=20 iLBCMode=1 rfc2833PayloadNum=0 confId=0 streamFlag=F partyId=
16777257 PT=F PTId=16777216 dyn payloadTypeNum=0 MediaEncrAlgo=0 ConnType=3
ReqIpAddrType=0 ipAddrType=0 ipv4=10.106.61.162:29722 dscpForMyParty=0xb8
(DSCP=0x2e) dscpForOtherEndParty=0xb8 (DSCP=0x2e) v150MER=F T38MER=F
```
#### StartTransmissionEvent per segmento RCP Fornisce i dettagli della porta/indirizzo RTP remoto

#### JGW

#### **Event** {

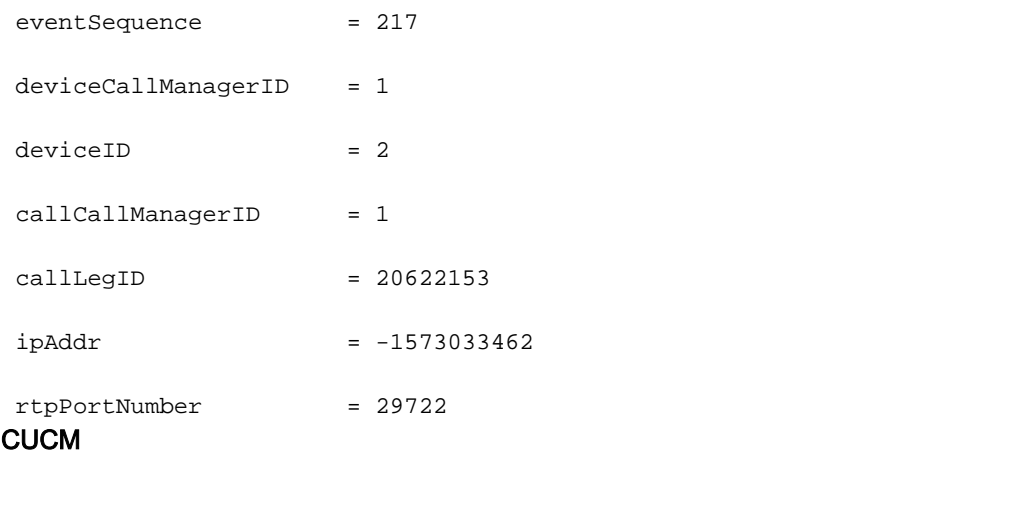

00584686.000 |17:27:25.052 |SdlSig |**StationOutputStartMediaTransmission** |restart0 | StationD(1,100,63,4) |StationCdpc(1,100,64,18) |1,100,14,27559.6^**10.106.61.162**^\*  $[(R:N-H:0,N:7,L:0,V:0,Z:0,D:0]$  ConfId=20622153 remoteIpAddr=.type=0 .addr= 0x{a,6a,3d,a2,0,0,0,0,0,0,0,0,0,0,0,0}(10.106.61.162) Port=**29722** PacketSize= 20 PayloadType=4 CI=**20622153** DiffServ=0xb8 (DSCP=0x2e) Silent=0 MaxFrms=0 G723BitRate=0 PartyId=0x1000029 RFC2833PayloadType=0 mixingMode=0 partyDir=0 JGW risponde con i parametri Open Logical Channel (OLC) ACK

Nota: Questo è l'indirizzo IP del PG perché il segmento LCP non è ancora collegato.

#### JGW

```
17:27:25:299 PG1A-jgw1 Trace: 1241: %JTAPI-JTAPI-7-UNK:(P8-pguser)[ObserverThread
(com.cisco.icm.jgw.jtapi.JTapiObj@14323d5)][RCP5000F0001]Request: setRTPParams(Cisco
RTPParams10.106.81.68/31025)
```
17:27:25:299 PG1A-jgw1 Trace: 1242: Sep 12 17:27:25.299 IST %JTAPI-PROTOCOL-7-UNK: (P8-10.106.81.67) [ObserverThread(com.cisco.icm.jgw.jtapi.JTapiObj@14323d5)] sending: com.cisco.cti.protocol.**DeviceSetRTPForCallRequest** {

17:27:25:300 PG1A-jgw1 Trace:

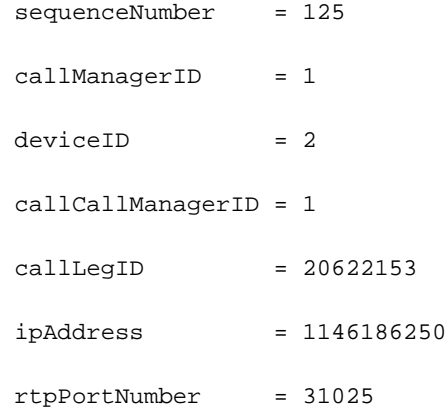

#### **CUCM**

00584713.000 |17:27:25.070 |SdlSig |**CtiDeviceSetRTPForCallReq** |active10 |StationCdpc(1,100,64,18) |StationD(1,100,63,4) |1,200,13,2.9297^10.106.81.68  $^{\circ}$ RCP5000F0001  $|$ [R:N-H:0,N:0,L:0,V:0,Z:0,D:0] AsyncResponse=149mCtiInterface (1,200,25,1) DH=1|3 CH=1|**20622153** RtpDestination**1146186250**|**31025** 00584718.000 |17:27:25.070 |SdlSig |**MXAgenaOpenLogicalChannelAck** |waitForMXCapabilitiesorOfferorAnswer |AgenaInterface(1,100,244,25) |StationCdpc(1,100,64,18) |1,200,13,2.9297^10.106.81.68^RCP5000F0001  $\lceil$ [R:N-H:0,N:1,L:0,V:0,Z:0,D:0] rc=0 isMultiMedia=F LCN=0 partyId=16777257 port= **31025** ipAddrType=0 ipv4=**10.106.81.68** 00584745.001 |17:27:25.080 |AppInfo |SIPTcp - wait\_SdlSPISignal: Outgoing SIP TCP message to 10.106.61.162 on port 5060 index 12 [315,NET] ACK sip:2003@10.106.61.162:5060;transport=tcp SIP/2.0 Via: SIP/2.0/TCP 10.106.81.67:5060;branch=z9hG4bK667d8dda73 From: <sip:6101@10.106.81.67>;tag=33~9fb3c68a-3291-4bd4-98cd-c82b97aed22a-20622154 To: <sip:2003@10.106.61.162>;tag=66DAB40-15DF Date: Fri, 12 Sep 2014 11:57:19 GMT Call-ID: f1283f00-4121df9f-b-43516a0a@10.106.81.67 User-Agent: Cisco-CUCM10.0 Max-Forwards: 70 CSeq: 101 ACK Allow-Events: presence, kpml Content-Type: application/sdp Content-Length: 186  $v=0$ o=CiscoSystemsCCM-SIP 33 1 IN IP4 10.106.81.67 s=SIP Call c=IN IP4 **10.106.81.68** b=TIAS:64000  $b=CT:64$  $b=AS:64$  $t=0$  0 m=audio **31025** RTP/AVP 0

a=ptime:20

a=rtpmap:0 PCMU/8000

#### Richieste JGW per mettere in attesa la parte RCP

#### JGW

17:27:25:309 PG1A-jgw1 Trace: 1262: Sep 12 17:27:25.309 IST %JTAPI-PROTOCOL-7- UNK:(P8-10.106.81.67) [pool-1-thread-22-JTAPIGW-22] sending: com.cisco.cti. protocol.**CallHoldRequest** { sequenceNumber = 126 lineCallManagerID = 1  $lineID = 10$  callLegCallManagerID = 1  $\text{calllegID}$  = 20622153 **CUCM** 00585451.000 |17:27:38.419 |SdlSig-I |**CtiLineCallHoldReq** |restart0 |StationD(1,100,63,4) |CTIDeviceLineMgr(1,200,25,1) |1,200,13,2.9303^10.106.81.68 ^RCP5000F0001 |[R:N-H:0,N:0,L:0,V:0,Z:0,D:0] AsyncResponse=155 CH=1|**20622153** LH=1|11 ContentId= 001 |17:27:38.420 |AppInfo |SIPTcp - wait\_SdlSPISignal: Outgoing SIP TCP message to 10.106.61.162 on port 5060 index 12 [340,NET] INVITE sip:2003@10.106.61.162:5060;transport=tcp SIP/2.0 Via: SIP/2.0/TCP 10.106.81.67:5060;branch=z9hG4bK712fda313c From: <sip:6101@10.106.81.67>;tag=33~9fb3c68a-3291-4bd4-98cd-c82b97aed22a-20622154 To: <sip:2003@10.106.61.162>;tag=66DAB40-15DF Date: Fri, 12 Sep 2014 11:57:38 GMT Call-ID: f1283f00-4121df9f-b-43516a0a@10.106.81.67 Supported: timer, resource-priority, replaces User-Agent: Cisco-CUCM10.0 Allow: INVITE, OPTIONS, INFO, BYE, CANCEL, ACK, PRACK, UPDATE, REFER, SUBSCRIBE, NOTIFY CSeq: 106 INVITE Max-Forwards: 70 Expires: 180

Allow-Events: presence

```
Call-Info: <urn:x-cisco-remotecc:callinfo>;x-cisco-video-traffic-class=VIDEO_
UNSPECIFIED
Supported: X-cisco-srtp-fallback
Supported: Geolocation
Session-Expires: 1800;refresher=uac
Min-SE: 1800
P-Asserted-Identity: <sip:6101@10.106.81.67>
Remote-Party-ID: <sip:6101@10.106.81.67>;party=calling;screen=yes;privacy=off
Contact: <sip:6101@10.106.81.67:5060;transport=tcp>
Content-Type: application/sdp
Content-Length: 193
v=0o=CiscoSystemsCCM-SIP 33 6 IN IP4 10.106.81.67
s=SIP Call
c=IN IP4 0.0.0.0
b=TIAS:64000
b=CT:64b=AS:64t=0 0
m=audio 16390 RTP/AVP 0
a=ptime:20
a=rtpmap:0 PCMU/8000
a=inactive
JGW indica a CUCM di rispondere alla coda LCP
JGW
```

```
17:27:25:312 PG1A-jgw1 Trace: 1270: Sep 12 17:27:25.312 IST %JTAPI-PROTOCOL-7-
UNK:(P8-10.106.81.67) [GW-ThreadAnswerCall] sending: com.cisco.cti.protocol.
CallAnswerRequest {
sequenceNumber = 127
lineCallManagerID = 1
lineID = 14 callLegCallManagerID = 1
```

```
\text{calllegID} = 20622152
```

```
CUCM
```

```
00584785.000 |17:27:25.082 |SdlSig-I |CtiLineCallAnswerReq
                  |restart0 |StationD(1,100,63,3)
             |CTIDeviceLineMgr(1,200,25,1) |1,200,13,2.9299^10.106.81.68
^LCP5000F0001 |[R:N-H:0,N:0,L:0,V:0,Z:0,D:0] mAsyncResponse=151 CH=1|20622152
LH=1|15 MediaDeviceName = MediaDevicePid = (0,0,0,0) resource ID=0
00584875.001 |17:27:25.088 |AppInfo |SIPTcp - wait_SdlSPISignal: Outgoing SIP TCP
message to 10.106.81.69 on port 19540 index 9
[317,NET]
SIP/2.0 200 OK
Via: SIP/2.0/TCP 10.106.81.69:5060;branch=z9hG4bK0pklbe3yYKOMmlUkMFKs+A~~90
From: 2001 <sip:2001@10.106.81.69:5060>;tag=ds68ab6ea6
To: <sip:6001@10.106.81.67;transport=tcp>;tag=32~9fb3c68a-3291-4bd4-98cd-c82b97
aed22a-20622151
Date: Fri, 12 Sep 2014 11:57:19 GMT
Call-ID: 78B041A239AB11E480032C542D7590C8-141054823683618@10.106.81.69
CSeq: 1 INVITE
Allow: INVITE, OPTIONS, INFO, BYE, CANCEL, ACK, PRACK, UPDATE, REFER, SUBSCRIBE,
NOTIFY
Allow-Events: presence, kpml
Supported: replaces
Server: Cisco-CUCM10.0
Supported: X-cisco-srtp-fallback
Supported: Geolocation
Session-Expires: 1800;refresher=uas
Require: timer
P-Asserted-Identity: <sip:6001@10.106.81.67>
Remote-Party-ID: <sip:6001@10.106.81.67>;party=called;screen=yes;privacy=off
Contact: <sip:6001@10.106.81.67:5060;transport=tcp>
Content-Type: application/sdp
Content-Length: 183
```
#### $v=0$

o=CiscoSystemsCCM-SIP 32 1 IN IP4 10.106.81.67

s=SIP Call

c=IN IP4 0.0.0.0

b=TIAS:64000

 $b=AS:64$ 

 $t=0$  0

m=audio 4000 RTP/AVP 0

a=ptime:20

a=rtpmap:0 PCMU/8000

#### a=sendonly LCP risponde e CUCM invia MOLC a LCP

JGW

```
17:27:25:345 PG1A-jgw1 Trace: 1327: Sep 12 17:27:25.344 IST %JTAPI-PROTOCOL-7-
UNK:(P8-10.106.81.67) received Event: com.cisco.cti.protocol.DeviceCallOpen
LogicalChannelEvent {
```
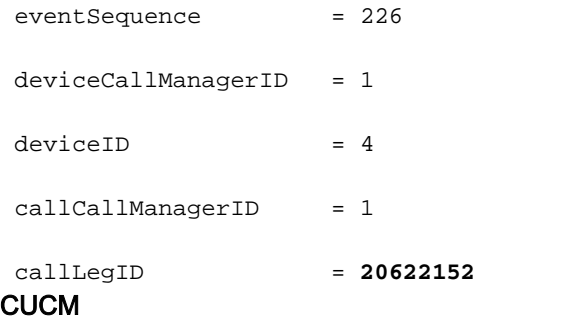

```
00585043.000 |17:27:25.113 |SdlSig |MXAgenaOpenLogicalChannel
            |restart0 |StationD(1,100,63,3)
            |AgenaInterface(1,100,244,26) |1,100,14,27389.6^10.106.81.69^*
         |[R:N-H:0,N:1,L:1,V:0,Z:0,D:0] codec=4 CI=20622152 mediaType=1
audioRate=20 iLBCMode=1 rfc2833PayloadNum=0 confId=0 streamFlag=F partyId=
16777260 PT=F PTId=16777216 dyn payloadTypeNum=0 MediaEncrAlgo=0 ConnType=3
ReqIpAddrType=0 ipAddrType=0 ipv4=10.106.61.162:16390 dscpForMyParty=0xb8
(DSCP=0x2e) dscpForOtherEndParty=0xb8 (DSCP=0x2e) v150MER=F T38MER=F
```
### JGW indica a CUCM di sbloccare la parte RCP per l'agente una volta ricevuta la richiesta MOLC

#### JGW

17:27:25:358 PG1A-jgw1 Trace: 1367: Sep 12 17:27:25.358 IST %JTAPI-PROTOCOL-7- UNK:(P8-10.106.81.67) [pool-1-thread-23-JTAPIGW-23] sending: com.cisco.cti.protocol. CallRetrieveRequest { sequenceNumber = 128

lineCallManagerID = 1

 $lineID = 10$ 

callLegCallManagerID = 1

callLegID = **20622153**

**CUCM** 

00585056.000 |17:27:25.128 |SdlSig-I |**CtiLineCallHoldRetrieveReq** |restart0 |StationD(1,100,63,4) |CTIDeviceLineMgr(1,200,25,1) |1,200,13,2.9300^10.106.81.68^ RCP5000F0001 |[R:N-H:0,N:0,L:0,V:0,Z:0,D:0] AsyncResponse=152 CH=1|**20622153** LH=1|11 00585090.001 |17:27:25.130 |AppInfo |SIPTcp - wait\_SdlSPISignal: Outgoing SIP TCP message to 10.106.61.162 on port 5060 index 12 [326,NET] INVITE sip:2003@10.106.61.162:5060;transport=tcp SIP/2.0 Via: SIP/2.0/TCP 10.106.81.67:5060;branch=z9hG4bK6b6d73b3b4 From: <sip:6101@10.106.81.67>;tag=33~9fb3c68a-3291-4bd4-98cd-c82b97aed22a-20622154 To: <sip:2003@10.106.61.162>;tag=66DAB40-15DF Date: Fri, 12 Sep 2014 11:57:25 GMT Call-ID: f1283f00-4121df9f-b-43516a0a@10.106.81.67 Supported: timer, resource-priority, replaces User-Agent: Cisco-CUCM10.0 Allow: INVITE, OPTIONS, INFO, BYE, CANCEL, ACK, PRACK, UPDATE, REFER, SUBSCRIBE, NOTIFY CSeq: 104 INVITE Max-Forwards: 70 Expires: 180 Allow-Events: presence Call-Info: <urn:x-cisco-remotecc:callinfo>;x-cisco-video-traffic-class=VIDEO\_ UNSPECIFIED Supported: X-cisco-srtp-fallback Supported: Geolocation Session-Expires: 1800;refresher=uac Min-SE: 1800 P-Asserted-Identity: <sip:6101@10.106.81.67> Remote-Party-ID: <sip:6101@10.106.81.67>;party=calling;screen=yes;privacy=off Contact: <sip:6101@10.106.81.67:5060;transport=tcp>

Content-Type: application/sdp

Content-Length: 182

#### $v=0$

o=CiscoSystemsCCM-SIP 33 4 IN IP4 10.106.81.67

s=SIP Call

c=IN IP4 0.0.0.0

 $t=0$  0

m=audio 4000 RTP/AVP 0

a=X-cisco-media:umoh

a=ptime:20

a=rtpmap:0 PCMU/8000

a=inactive

#### CUCM invia MOLC a RCP in risposta a Unhold

#### JGW

17:27:25:376 PG1A-jgw1 Trace: 1387: Sep 12 17:27:25.376 IST %JTAPI-PROTOCOL-7- UNK:(P8-10.106.81.67) received Event: com.cisco.cti.protocol.DeviceCallOpen LogicalChannelEvent {

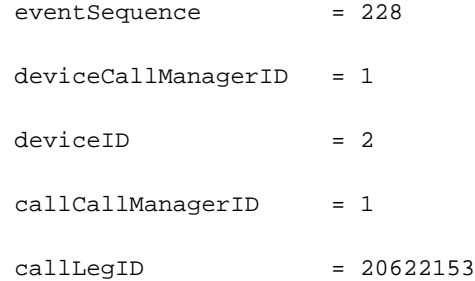

#### **CUCM**

00585195.002 |17:27:25.143 |AppInfo |SIPTcp - wait\_SdlReadRsp: Incoming SIP TCP message from 10.106.61.162 on port 5060 index 12 with 973 bytes: [332,NET]

SIP/2.0 200 OK

Via: SIP/2.0/TCP 10.106.81.67:5060;branch=z9hG4bK6d5a13fb6a

From: <sip:6101@10.106.81.67>;tag=33~9fb3c68a-3291-4bd4-98cd-c82b97aed22a-20622154

To: <sip:2003@10.106.61.162>;tag=66DAB40-15DF

Date: Fri, 12 Sep 2014 12:02:25 GMT

Call-ID: f1283f00-4121df9f-b-43516a0a@10.106.81.67

```
CSeq: 105 INVITE
Allow: INVITE, OPTIONS, BYE, CANCEL, ACK, PRACK, UPDATE, REFER, SUBSCRIBE, NOTIFY, INFO,
REGISTER
Allow-Events: telephone-event
Remote-Party-ID: <sip:2003@10.106.61.162>;party=called;screen=no;privacy=off
Contact: <sip:2003@10.106.61.162:5060;transport=tcp>
Supported: replaces
Supported: sdp-anat
Server: Cisco-SIPGateway/IOS-12.x
Require: timer
Session-Expires: 1800;refresher=uac
Supported: timer
Content-Type: application/sdp
Content-Length: 193
v=0o=CiscoSystemsSIP-GW-UserAgent 8244 223 IN IP4 10.106.61.162
s=SIP Call
c=IN IP4 10.106.61.162
t=0 0
m=audio 29722 RTP/AVP 0
c=IN IP4 10.106.61.162
a=rtpmap:0 PCMU/8000
a=ptime:20
000 |17:27:25.144 |SdlSig |MXAgenaOpenLogicalChannel |restart0
                       |StationD(1,100,63,4) |AgenaInterface
(1,100,244,25) |1,100,14,27559.17^10.106.61.162^* |[R:N-H:0,
N:2,L:0,V:0,Z:0,D:0] codec=4 CI=20622153 mediaType=1 audioRate=20
iLBCMode=1 rfc2833PayloadNum=0 confId=0 streamFlag=F partyId=16777261
PT=F PTId=16777216 dyn payloadTypeNum=0 MediaEncrAlgo=0 ConnType=3 ReqIpAddr
```
#### CUCM invia StartTransmissionEvent con indirizzo RTP/dettagli porta per segmento RCP all'agente

Type=0 ipAddrType=0 ipv4=**10.106.61.162:29722** dscpForMyParty=0xb8 (DSCP=0x2e)

dscpForOtherEndParty=0xb8 (DSCP=0x2e) v150MER=F T38MER=F

JGW

17:27:25:378 PG1A-jgw1 Trace: 1390: Sep 12 17:27:25.377 IST %JTAPI-PROTOCOL-7- UNK:(P8-10.106.81.67) received Event: com.cisco.cti.protocol.**StartTransmissionEvent** {

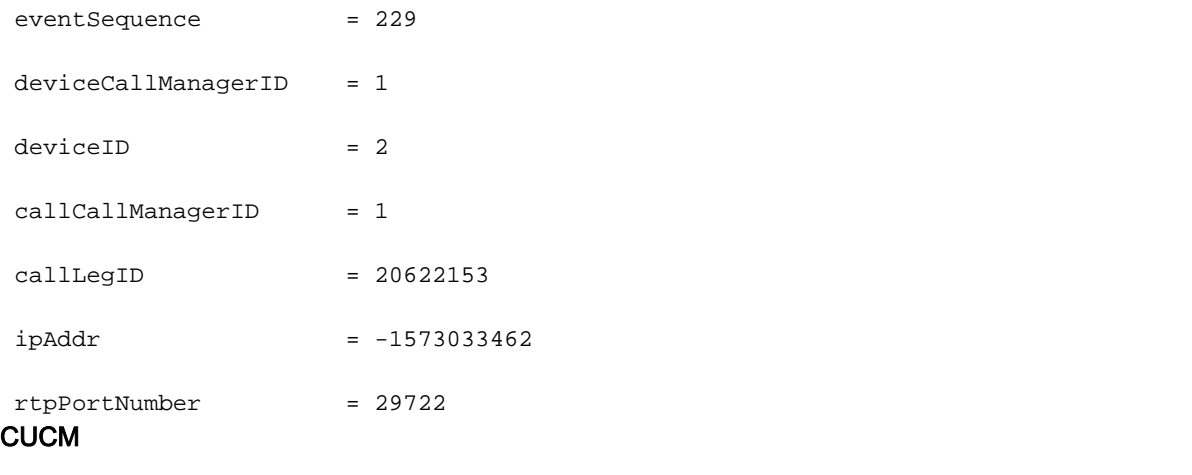

00585220.000 |17:27:25.144 |SdlSig |**StationOutputStartMediaTransmission** |restart0  $|$ StationD(1,100,63,4)  $|$ StationCdpc  $(1,100,64,18)$  |1,100,14,27559.17^10.106.61.162^\* |[R:N-H:0,N:5,L:0, V:0,Z:0,D:0] ConfId=20622153 remoteIpAddr=.type=0 .addr=0x{a,6a,3d,a2,0,0,0,0,0,0, 0,0,0,0,0,0}(**10.106.61.162**) Port=**29722** PacketSize=20 PayloadType=4 CI=20622153 DiffServ=0xb8 (DSCP=0x2e) Silent=0 MaxFrms=0 G723BitRate=0 PartyId=0x100002d RFC 2833PayloadType=0 mixingMode=0 partyDir=0

JGW indica a CUCM di collegare i supporti del cliente impostando i parametri RTP dell'agente sull'handle LCP

#### JGW

17:27:25:386 PG1A-jgw1 Trace: 1410: Sep 12 17:27:25.386 IST %JTAPI-PROTOCOL-7- UNK:(P8-10.106.81.67) [ObserverThread(com.cisco.icm.jgw.jtapi.JTapiObj@14323d5)] sending: com.cisco.cti.protocol.**DeviceSetRTPForCallRequest** { 17:27:25:387 PG1A-jgw1 Trace: sequenceNumber = 129 callManagerID = 1  $deviceID = 4$  callCallManagerID = 1  $\text{callLegID}$  = 20622152  $ipAddress$  =  $-1573033462$  rtpPortNumber = 29722 17:27:25:390 PG1A-jgw1 Trace: **MediaMgr::connectLocalMedia**: <LCP5000F0001>#4 setRTPParams on handle: **20622152**/1 Address: /**10.106.61.162** Port: **29722** on CID: 16784233 with RespTime: 4 milsecs **CUCM** 

|restart0 |StationD(1,100,63,3) |CTIDeviceLineMgr(1,200,25,1) |1,200,13,2.9301^10. 106.81.68^LCP5000F0001 |[R:N-H:0,N:0,L:0,V:0,Z:0,D:0] AsyncResponse= 153mCtiInterface(1,200,25,1) DH=1|5 CH=1|**20622152** RtpDestination **2721933834**|**29722** 00585240.001 |17:27:25.169 |AppInfo |SIPTcp - wait\_SdlSPISignal: Outgoing SIP TCP message to 10.106.81.69 on port 5060 index 11 [333,NET] INVITE sip:2001@10.106.81.69:5060;transport=tcp SIP/2.0 Via: SIP/2.0/TCP 10.106.81.67:5060;branch=z9hG4bK6e48afa3a0 From: <sip:6001@10.106.81.67;transport=tcp>;tag=32~9fb3c68a-3291- 4bd4-98cd-c82b97aed22a-20622151 To: 2001 <sip:2001@10.106.81.69:5060>;tag=ds68ab6ea6 Date: Fri, 12 Sep 2014 11:57:25 GMT Call-ID: 78B041A239AB11E480032C542D7590C8-141054823683618@10.106.81.69 Supported: timer, resource-priority, replaces Cisco-Guid: 2024817058-0967512548-2147691604-0762679496 User-Agent: Cisco-CUCM10.0 Allow: INVITE, OPTIONS, INFO, BYE, CANCEL, ACK, PRACK, UPDATE, REFER, SUBSCRIBE, NOTIFY CSeq: 101 INVITE Max-Forwards: 70 Expires: 180 Allow-Events: presence, kpml Supported: X-cisco-srtp-fallback Supported: Geolocation Session-Expires: 1800;refresher=uac Min-SE: 1800 P-Asserted-Identity: <sip:6001@10.106.81.67> Remote-Party-ID: <sip:6001@10.106.81.67>;party=calling;screen=yes; privacy=off Contact: <sip:6001@10.106.81.67:5060;transport=tcp> Content-Type: application/sdp Content-Length: 178

 $v=0$ 

```
o=CiscoSystemsCCM-SIP 32 2 IN IP4 10.106.81.67
s=SIP Call
c=IN IP4 10.106.61.162
b=TIAS:64000
b=AS:64t=0 0
m=audio 29722 RTP/AVP 0
a=ptime:20
```
a=rtpmap:0 PCMU/8000

CUCM invia al cliente StartTransmissionEvent con indirizzo RTP/dettagli porta per segmento LCP

#### JGW

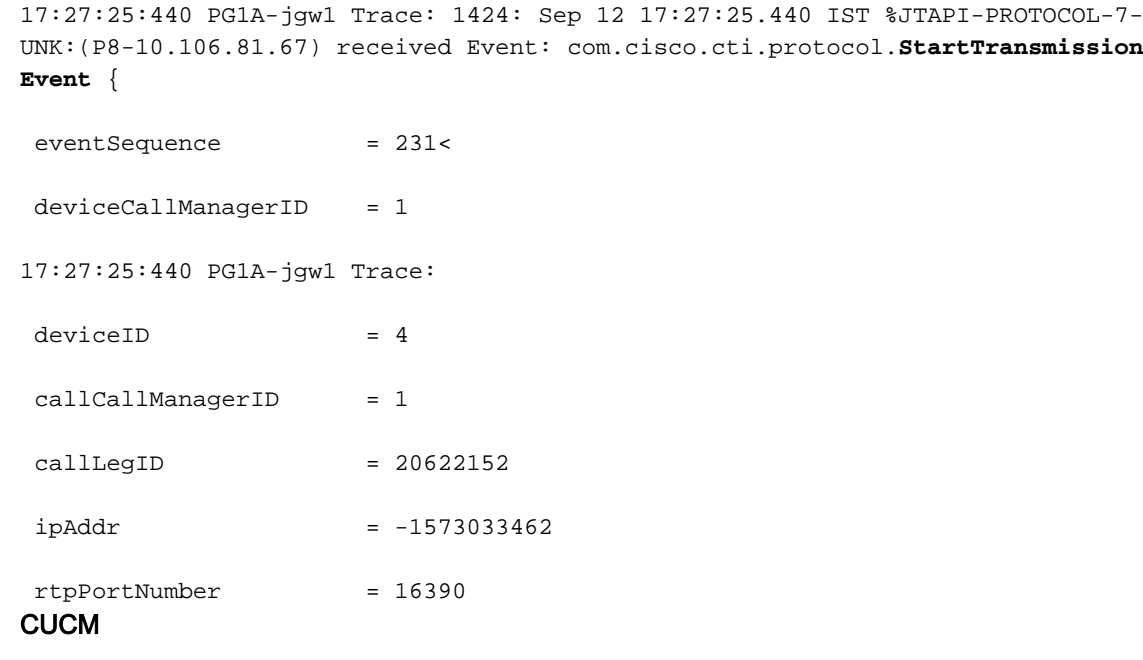

00585246.002 |17:27:25.204 |AppInfo |SIPTcp - wait\_SdlReadRsp: Incoming SIP TCP message from 10.106.81.69 on port 5060 index 11 with 1094 bytes:

[335,NET]

SIP/2.0 200 Ok

Via: SIP/2.0/TCP 10.106.81.67:5060;branch=z9hG4bK6e48afa3a0

To: 2001 <sip:2001@10.106.81.69:5060>;tag=ds68ab6ea6

From: <sip:6001@10.106.81.67;transport=tcp>;tag=32~9fb3c68a-3291-4bd4-98cd-c82b97 aed22a-20622151

Call-ID: 78B041A239AB11E480032C542D7590C8-141054823683618@10.106.81.69

CSeq: 101 INVITE Content-Length: 193 Cisco-Guid: 2024817058-0967512548-2147691604-0762679496 Contact: <sip:2001@10.106.81.69:5060;transport=tcp> Date: Fri, 12 Sep 2014 12:02:25 GMT Allow: INVITE, OPTIONS, BYE, CANCEL, ACK, PRACK, UPDATE, REFER, SUBSCRIBE, NOTIFY, INFO, REGISTER Allow-Events: telephone-event Remote-Party-ID: "--CVP\_10\_0\_1\_0\_0\_0\_490" <sip:2001@10.106.61.162>;party=called; screen=no;privacy=off Server: Cisco-SIPGateway/IOS-12.x Require: timer Session-Expires: 1800;refresher=uac Supported: replaces Supported: sdp-anat Supported: timer Content-Type: application/sdp  $v=0$ o=CiscoSystemsSIP-GW-UserAgent 9377 510 IN IP4 10.106.61.162 s=SIP Call c=IN IP4 10.106.61.162  $t=0$  0 m=audio **16390** RTP/AVP 0 c=IN IP4 **10.106.61.162** a=rtpmap:0 PCMU/8000 a=ptime:20 00585273.000 | 17:27:25.206 | SdlSig | StationOutputStartMediaTransmission |restart0 |StationD(1,100,63,3) |StationCdpc(1,100,64,17) |1,100,14,27391.5^10.106.81.69^\* |[R:N-H:0,N:6,L:0,V:0,Z:0,D:0] ConfId=20622152 remoteIpAddr=.type=0 .addr=0x{a,6a,3d,a2,0,0,0,0,0,0,0,0,0,0,0,0}(**10.106.61.162**) Port=**16390** Packet Size=20 PayloadType=4 CI=**20622152** DiffServ=0xb8 (DSCP=0x2e) Silent=0 MaxFrms=0 G723BitRate=0 PartyId=0x100002c RFC2833PayloadType=0 mixingMode=0 partyDir=0

JGW indica a CUCM di collegare i supporti dell'agente impostando i parametri RTP del cliente sull'handle RCP

```
JGW
```
17:27:25:447 PG1A-jgw1 Trace: 1441: Sep 12 17:27:25.447 IST %JTAPI-PROTOCOL-7- UNK:(P8-10.106.81.67) [ObserverThread(com.cisco.icm.jgw.jtapi.JTapiObj@14323d5)] sending: com.cisco.cti.protocol.**DeviceSetRTPForCallRequest** { 17:27:25:447 PG1A-jgw1 Trace: sequenceNumber = 130 callManagerID = 1  $deviceID = 2$  callCallManagerID = 1  $\text{callegID}$  = 20622153  $ipAddress$  =  $-1573033462$  rtpPortNumber = 16390 17:27:25:449 PG1A-jgw1 Trace: MediaMgr::connectRemoteMedia: <**RCP5000F0001**> setRTPParams on **handle**: **20622153**/1 Address: /**10.106.61.162** Port: **16390** on CID: 16784233 with RespTime: 2 milsecs **CUCM** 00585300.000 |17:27:25.217 |SdlSig |CtiDeviceSetRTPForCallReq | active10 | StationCdpc(1,100,64,18)  $|$ StationD(1,100,63,4)  $|1,200,13,2.9302^{\lambda}10.106.81.68^{\lambda}$ RCP5000F0001 |[R:N-H:0,N:0,L:0,V:0,Z:0,D:0] AsyncResponse=154mCtiInterface (1,200,25,1) DH=1|3 CH=1|**20622153** RtpDestination**2721933834**|**16390** 00585328.001 |17:27:25.218 |AppInfo |SIPTcp - wait\_SdlSPISignal: Outgoing SIP TCP message to 10.106.61.162 on port 5060 index 12 [337,NET] ACK sip:2003@10.106.61.162:5060;transport=tcp SIP/2.0 Via: SIP/2.0/TCP 10.106.81.67:5060;branch=z9hG4bK705adddfae From: <sip:6101@10.106.81.67>;tag=33~9fb3c68a-3291-4bd4-98cd-c82b97aed22a-20622154 To: <sip:2003@10.106.61.162>;tag=66DAB40-15DF Date: Fri, 12 Sep 2014 11:57:25 GMT Call-ID: f1283f00-4121df9f-b-43516a0a@10.106.81.67 User-Agent: Cisco-CUCM10.0 Max-Forwards: 70

CSeq: 105 ACK

Allow-Events: presence, kpml

Content-Type: application/sdp Content-Length: 187G  $v=0$ o=CiscoSystemsCCM-SIP 33 5 IN IP4 10.106.81.67 s=SIP Call c=IN IP4 10.106.61.162 b=TIAS:64000  $b=CT:64$  $b=AS:64$  $t=0$  0 m=audio 16390 RTP/AVP 0 a=ptime:20

a=rtpmap:0 PCMU/8000

A questo punto le due gambe sono collegate da un audio a due vie.